# **www.warensortiment.de**

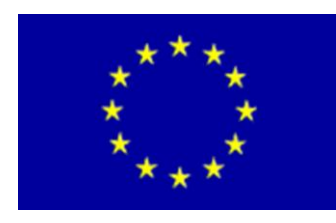

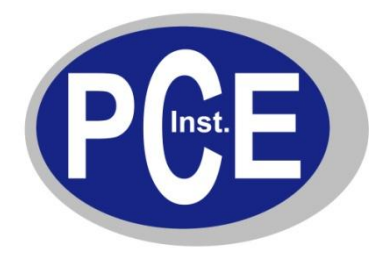

PCE Deutschland GmbH Im Langel 4 D-59872 Meschede Deutschland Tel: 01805 976 990\* Fax: 029 03 976 99-29 info@warensortiment.de www.warensortiment.de

\*14 Cent pro Minute aus dem dt. Festnetz, max. 42 Cent pro Minute aus dem dt. Mobilfunknetz.

## **BEDIENUNGSANLEITUNG Lichtstärkemessgerät PCE-174**

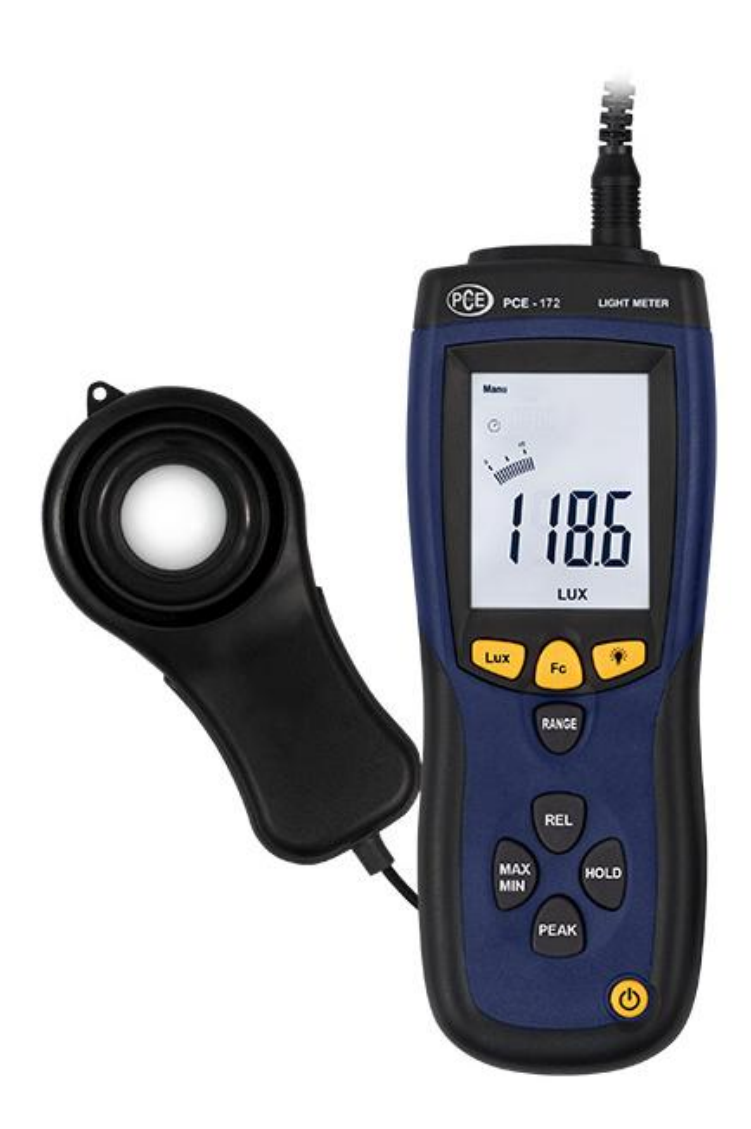

Version 1.1 11.10.2011

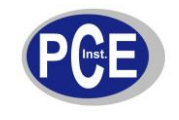

#### www.warensortiment.de

## **Inhaltsverzeichnis**

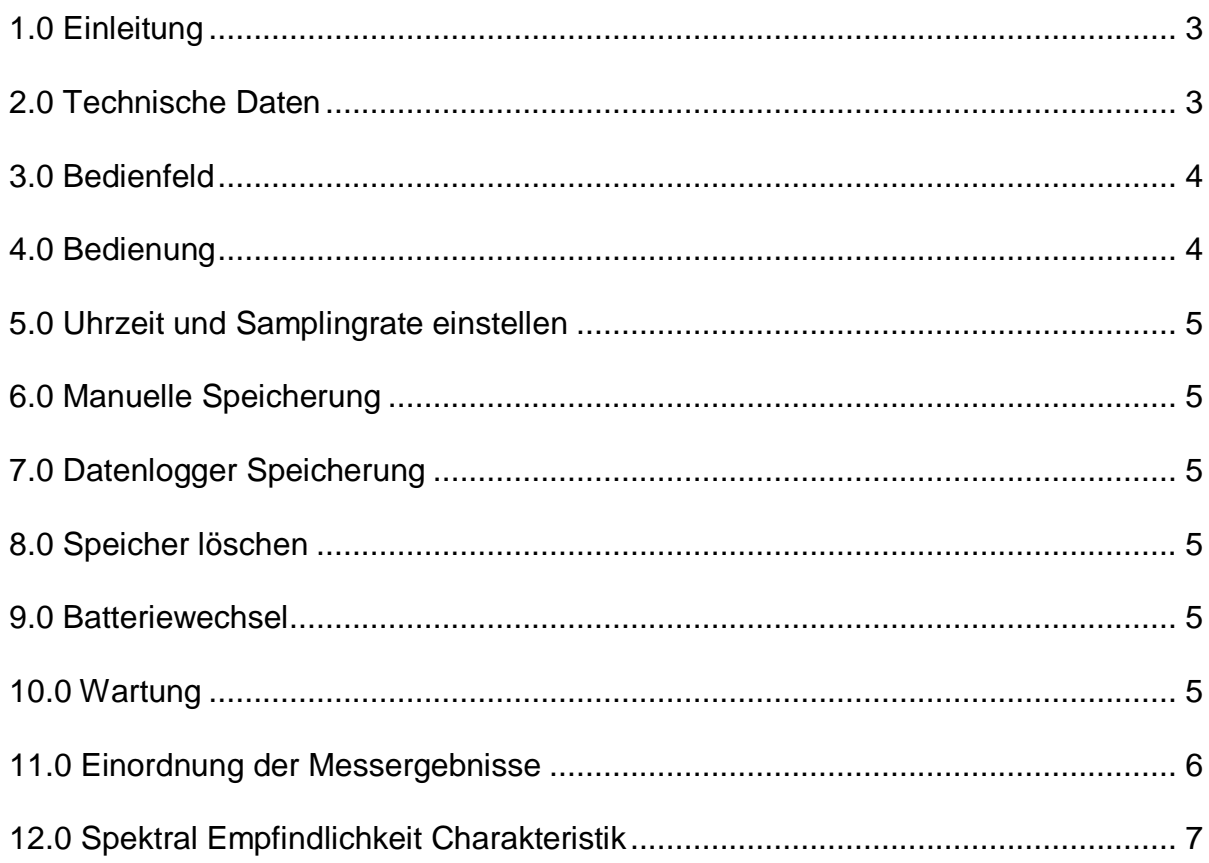

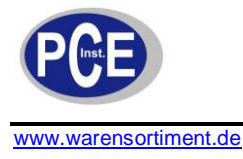

## <span id="page-2-0"></span>**1.0 Einleitung**

Dieses Lichtstärkemessgerät ist ein Präzisions-Messgerät für Lux und FootCandle. Der Luxmesser dient der Messung der Lichtverhältnisse in Industrie, Landwirtschaft u. Forschung. Vermehrt wird der Luxmesser auch zur Prüfung der Beleuchtung an Arbeitsplätzen, bei der Dekoration von Schaufenstern und von Designern verwendet. Er erfüllt alle deutschen und internationalen Normen für derartige Lichtmessgeräte.

Die Bedienung ist sehr einfach, so dass dieser Luxmesser auch von nicht eingewiesenen Personen benutzt werden kann. Es ist aber immer bei einer Luxmessung zu beachten, das bestimmte Rahmenbedingungen eingehalten werden. So sollten Abstand und Winkel zwischen Luxmesser und zu messendem Objekt möglichst festgelegt werden, um reproduzierbare Ergebnisse zu erziehlen.

### <span id="page-2-1"></span>**2.0 Technische Daten**

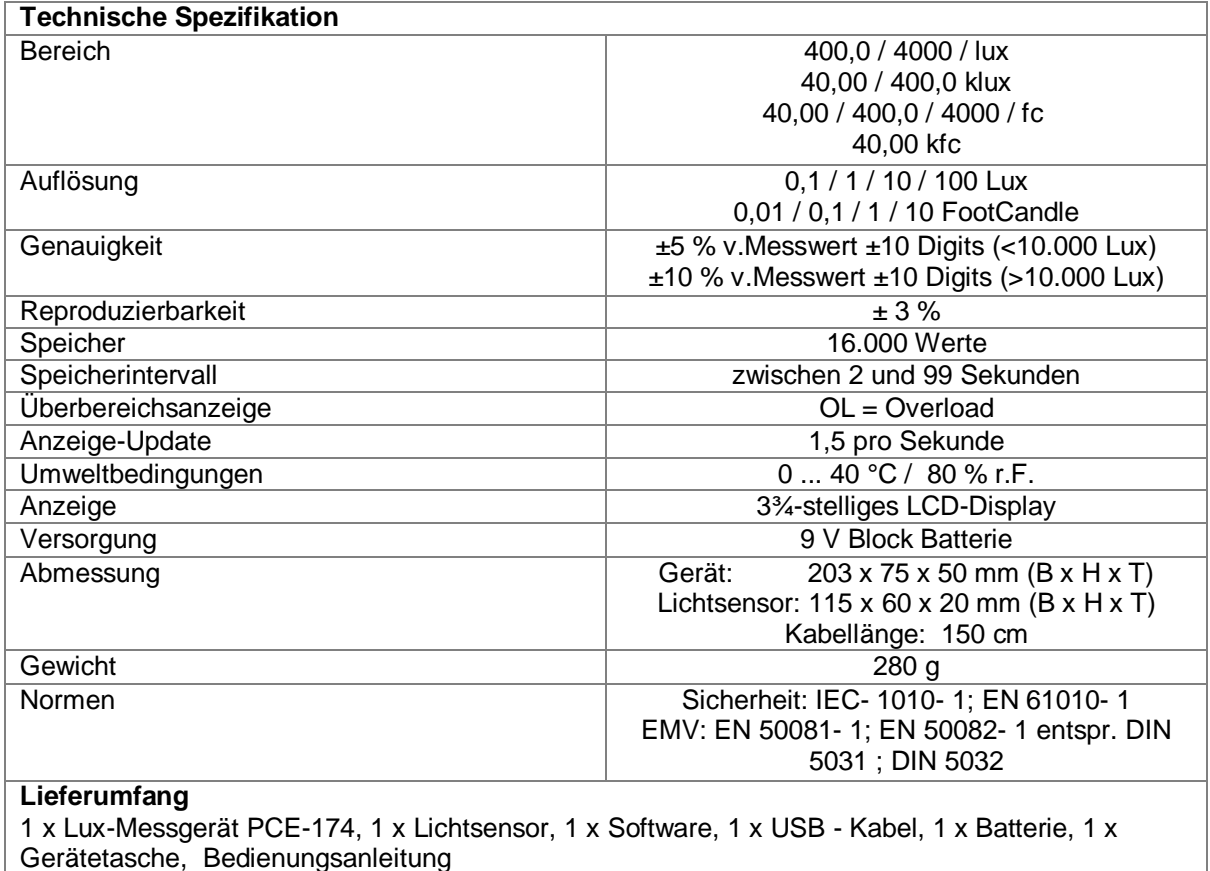

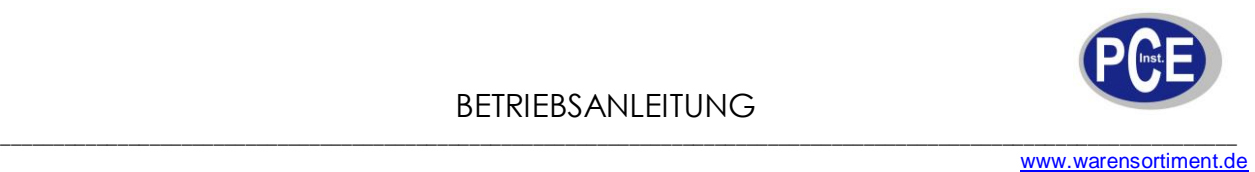

### <span id="page-3-0"></span>**3.0 Bedienfeld**

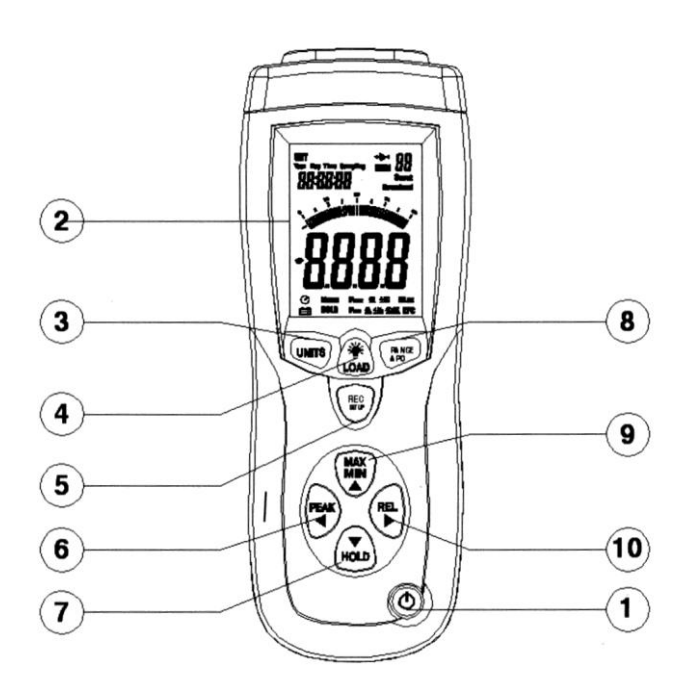

**1. Ein/Ausschalter**

**2. Display:** 3¾-stellige Anzeige

**3 UNITS Taste:** Durch Drücken dieser Taste wechseln Sie in den Messmodus für Footcandle  $(1 f c = 10.76 \text{ lux})$ 

**4. Hintergrundbeleuchtung:** Ein- Ausschalten. **5 REC/SET Taste**

**6 PEAK Taste:** Durch Drücken dieser Taste aktivieren Sie die Spitzenwert anzeige. **7 HOLD Taste:** Durch Drücken dieser Taste wird der aktuelle Wert im Display eingefroren. **8 RANGE Taste:** Durch Drücken dieser Taste wählen Sie zwischen den verschiedenen Messbereichen (z.B.400.0/4000 Lux). **9 MAX/MIN Taste:** Durch Drücken dieser Taste können Sie den Maximal und Minimal Wert aufrufen.

**10 REL Taste:** Durch Drücken dieser Taste wechseln Sie in den Modus zum relativen Ablesen. (Nullen)

### <span id="page-3-1"></span>**4.0 Bedienung**

- 1. Verbinden Sie das Gerät mit dem Lichtsensor.
- 2. Drücken Sie die Ein/Austaste, um das Luxmeter einzuschalten.
- 3. Entfernen Sie die Abdeckung des Lichtsensors und halten Sie den Sensor horizontal zu der Lichtquelle.
- 4. Wählen Sie die gewünschte Einheit, Lux oder Fc.
- 5. Lesen Sie den angezeigten Wert der Lichtintensität vom Display ab. Wenn auf dem Display "OL" angezeigt wird, befindet sich der Messwert außerhalb des Messbereiches. Bitte wählen Sie in diesem Fall einen höheren Messbereich.
- 6. Durch Drücken der **RANGE** Taste wählen Sie zwischen den verschiedenen Messbereichen (z.B.400.0/4000 Lux).
- 7. Durch Drücken der **UNITS** Taste wechseln Sie zwischen den Messmodulen Lux und Footcandle (1 fc =  $10,76$  lux).
- 8. Drücken Sie die **HOLD** Taste, um den aktuellen Wert im Display einzufrieren. Drücken Sie die Taste erneut um mit der Messung fortzufahren.
- 9. Um den Spitzenwert aufzunehmen drücken Sie die **PEAK** Taste. Nun können Sie durch kurzes drücken der **PEAK** Taste die Minimum und Maximum Spitzenwerte aufnehmen.
- 10. Maximal und Minimalwerte können durch Drücken der **MAX/MIN** Taste aufgerufen werden.
- 11. Drücken Sie die **REL** Taste, um die Anzeige auf "0" zu stellen. Nun zieht das Gerät den aktuellen Messwert vom Endwert ab.
- 12. Um die Hintergrundbeleuchtung EIN und AUS zu schalten drücken Sie **LOAD** Taste.
- 13. Wenn Sie Ihre Messung beendet haben, bringen Sie die Abdeckung des Lichtsensors wieder an und schalten Sie das Gerät ab.

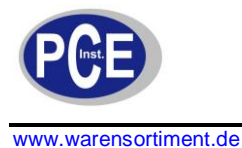

### <span id="page-4-0"></span>**5.0 Uhrzeit und Samplingrate einstellen**

- 1. Drücken Sie die **REC** und **UNITS** Taste gleichzeitig. Die erste Stelle der Uhrzeit beginnt zu blinken.
- 2. Durch Drücken der PEAK ◀ oder REL ▶ Taste können die entsprechenden Stellen angewählt werden (Stunde, Minuten, Sekunden, Samplingrate, Monat, Tag, Woche, Jahr).
- 3. Durch Drücken der MAX/MIN <sup>oder</sup> HOLD Taste kann der Wert des angewählten Bereiches verändert werden.
- 4. Durch Drücken der **REC** und **UNITS** Taste gleichzeitig, verlassen Sie diesen Bereich.

#### <span id="page-4-1"></span>**6.0 Manuelle Speicherung**

- 1. Drücken Sie die **REC/Setup** Taste um ein manuelle Speicherung zu erreichen.
- 2. Durch Drücken der **LOAD** Taste von ca. 3 Sekunden können die gespeicherten Werte wieder aufgerufen werden.
- 3. Mit den Tasten MAX/MIN aund **HOLD v** können Sie die Speicherplätze aufrufen.
- 4. Um in den normalen Modus zurückzukehren, halten Sie die **LOAD** Taste erneut für ca. 3 Sekunden fest.

### <span id="page-4-2"></span>**7.0 Datenlogger Speicherung**

- 1. Stellen Sie als erstes die Samplingrate wie unter Punkt 5.0 beschrieben ein.<br>2. Halten Sie die REC/Setun Taste für ca. 3 Sekunden fest, bis die MEM Anze
- 2. Halten Sie die **REC/Setup** Taste für ca. 3 Sekunden fest, bis die **MEM** Anzeige im Display anfängt zu blinken.
- 3. Drücken Sie erneut die **REC/Setup** Taste für 3 Sekunden und die Speicherung wird beendet.
- 3. Schließe Sie das Lichtstärkemessgerät an Ihre USB Schnittstelle an und lesen Sie den Datenlogger mit der mitgelieferten Software aus.

#### <span id="page-4-3"></span>**8.0 Speicher löschen**

Um die manuell gespeicherten Messwerte zu löschen:

Drücken Sie die beiden Tasten **LOAD** und **REC/Setup** gleichzeitig, bis im Display das Symbol **MEM CL** erscheint, um den Speicher zu löschen.

Um die automatisch gespeicherten Messwerte zu löschen: Drücken Sie bei ausgeschaltetem Gerät die **REC/Setup** Taste und halten Sie diese

**während des Einschaltens** gedrückt, bis auf dem Display DEL – MEM erscheint.

#### <span id="page-4-4"></span>**9.0 Batteriewechsel**

Wenndie Batterien nachlassen, wird dieses auf dem Display angezeigt. Zum Wechseln der Batterien entfernen Sie bitte die Batterieabdeckung mit einem Schraubenzieher. Wechseln Sie den 9V Block gegen einen neuen und bringen die Abdeckung wieder an.

#### <span id="page-4-5"></span>**10.0 Wartung**

- 1. Das weiße Plastik Gehäuse des Sensors sollte bei Bedarf mit einem feuchten Lappen gereinigt werden.
- 2. Lagern Sie das Gerät nicht an Orten, an denen die Temperatur oder Luftfeuchtigkeit übermäßig hoch ist.

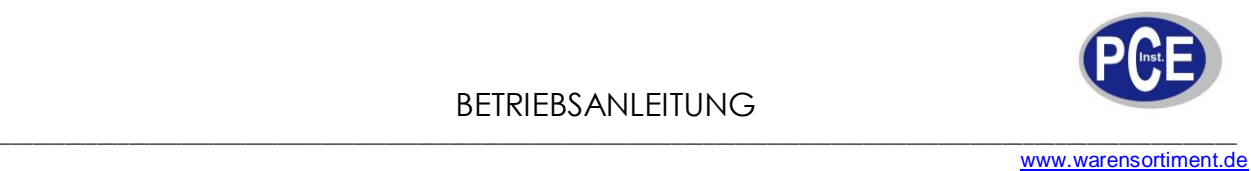

## <span id="page-5-0"></span>**11.0 Einordnung der Messergebnisse**

Aufgrund vieler Nachfragen zum Luxmessgerät und der Einstufung der Messergebnisse haben wir Ihnen folgend Informationen zu den üblich einzuhaltenden minimalen Lux-Messwerten für den Innenbereich tabellarisch zusammengestellt. Im Aussenbereich sind wesentlich höhere Messwerte zu erwarten (z.B. 30.000 lux oder 100.000 lux bei Sonnenlicht). Die Werte sind orientierende Werte, für die seitens der PCE Inst. keine Garantie auf Richtigkeit übernommen wird.

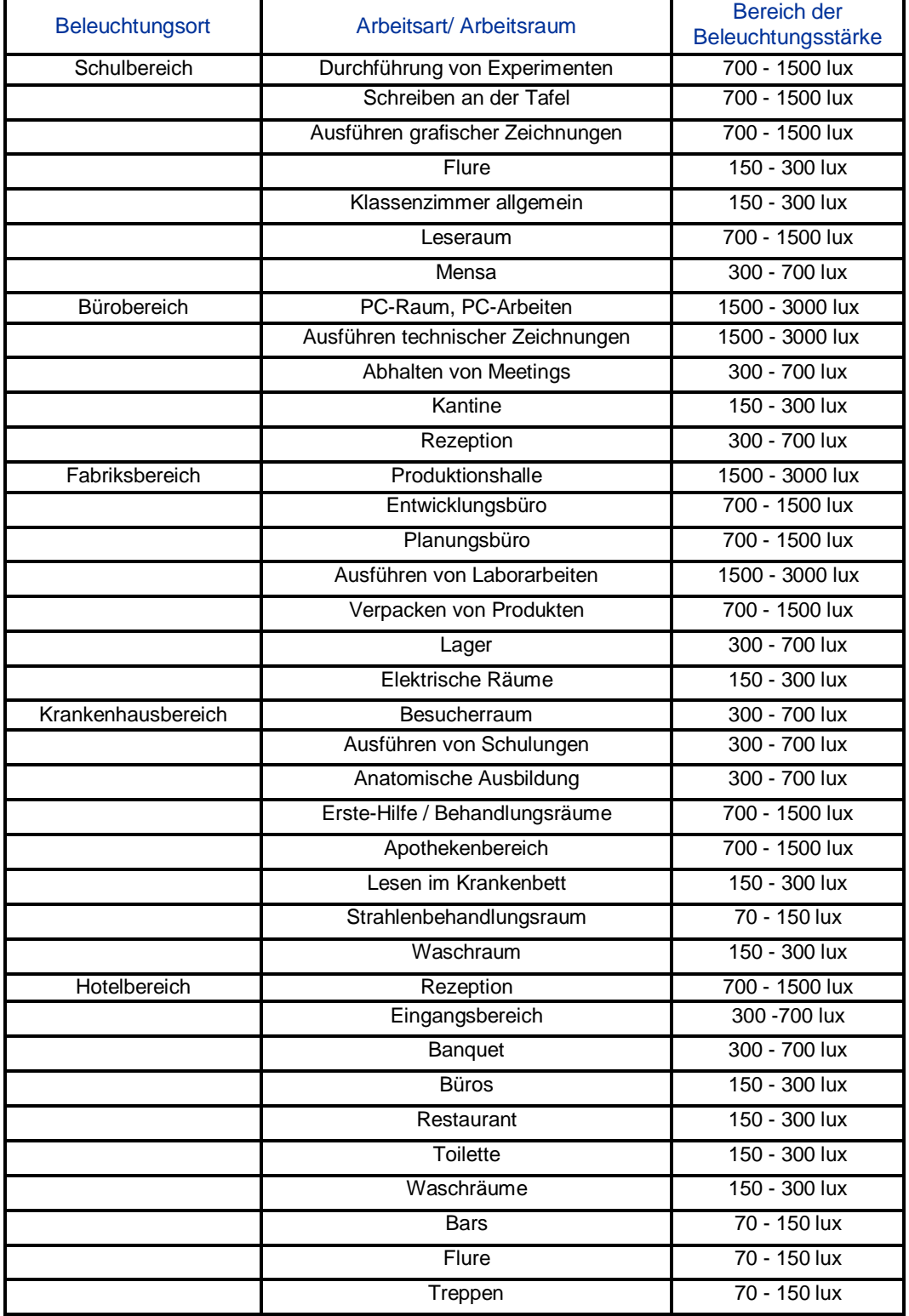

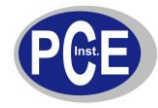

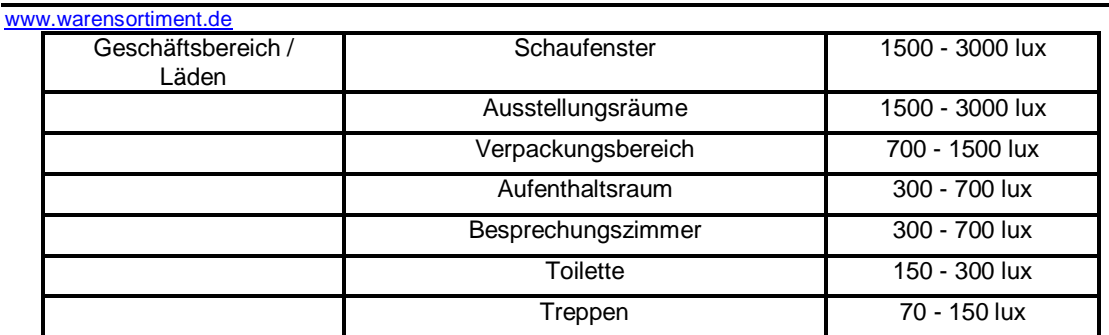

### <span id="page-6-0"></span>**12.0 Spektral Empfindlichkeit Charakteristik**

Der Lichtsensor des Gerätes erfüllt die C.I.E (International Commission on Illumination) Spektralkurve wie unten gezeigt:

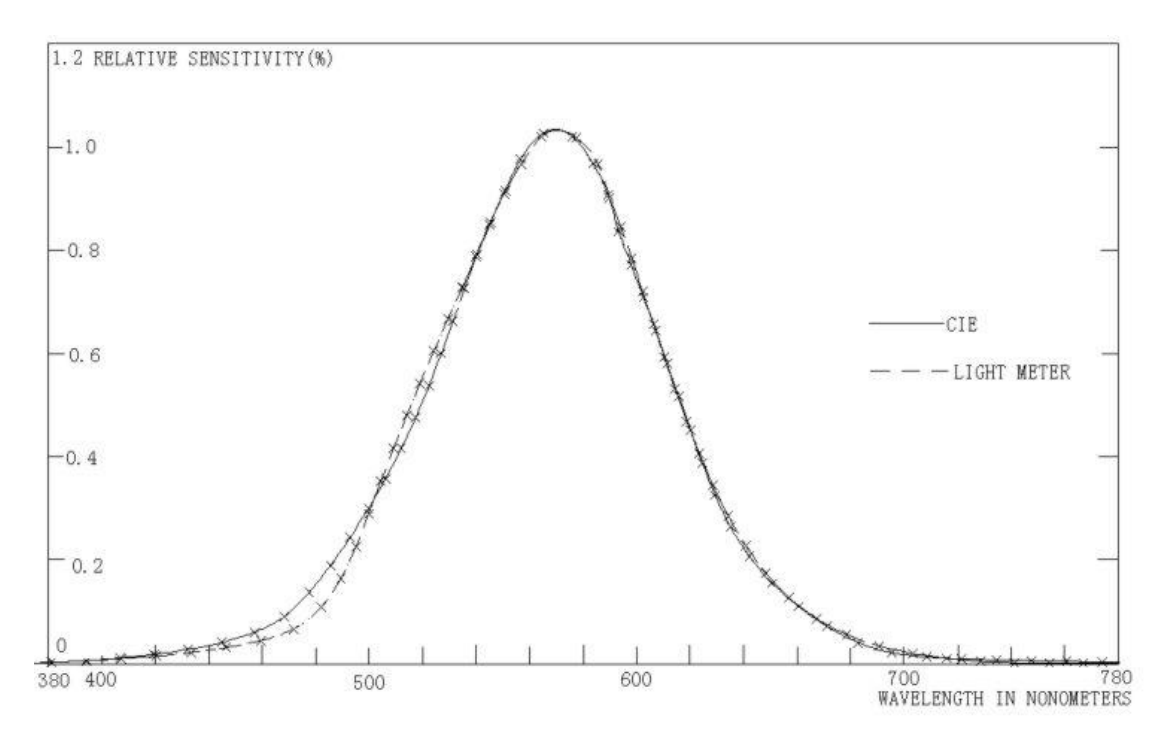

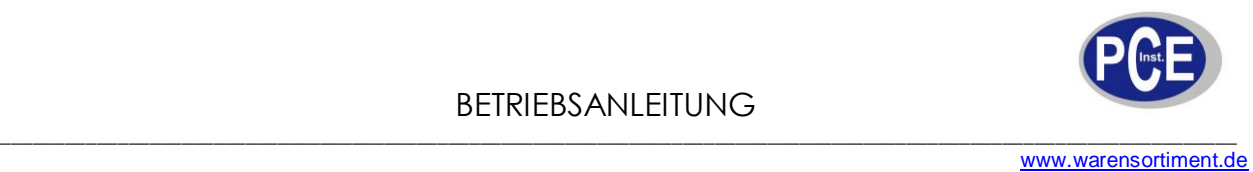

#### **Software**

#### **Installation der Software:**

Legen Sie die Software CD ins Laufwerk und machen Sie einen Doppelklick auf Setup. Das Fenster zur Installation erscheint. Klicken Sie auf Next und durch klicken auf Install beginnt die Installation der Software. Nach dem Installieren der Software klicken Sie auf Finish um die Installation zu beenden.

#### **Starten der Software:**

Öffnen Sie die Software und verbinden Sie jetzt das Gerät anhand des mitgelieferten USB Kabels mit dem PC. Die Software zeigt an, dass das Gerät offline ist. Um die Verbindung herzustellen, müssen Sie den richtigen Anschluss unter COM Port auswählen. Den Anschluss finden Sie unter Systemsteuerung / System / Geräte-Manager.

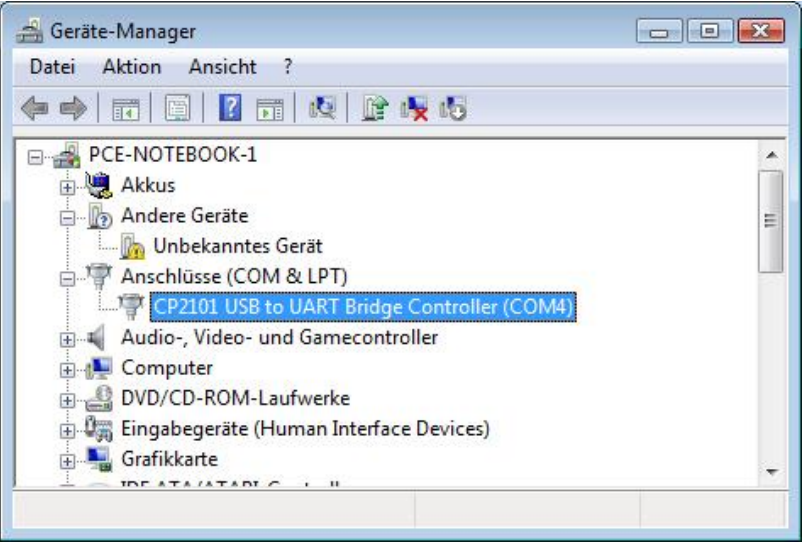

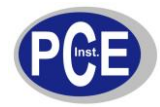

#### www.warensortiment.de

Nachdem Sie wissen welcher COM Port vom PC für das Messgerät vorgesehen ist wählen Sie den COM Port in der Software des Messgerätes.

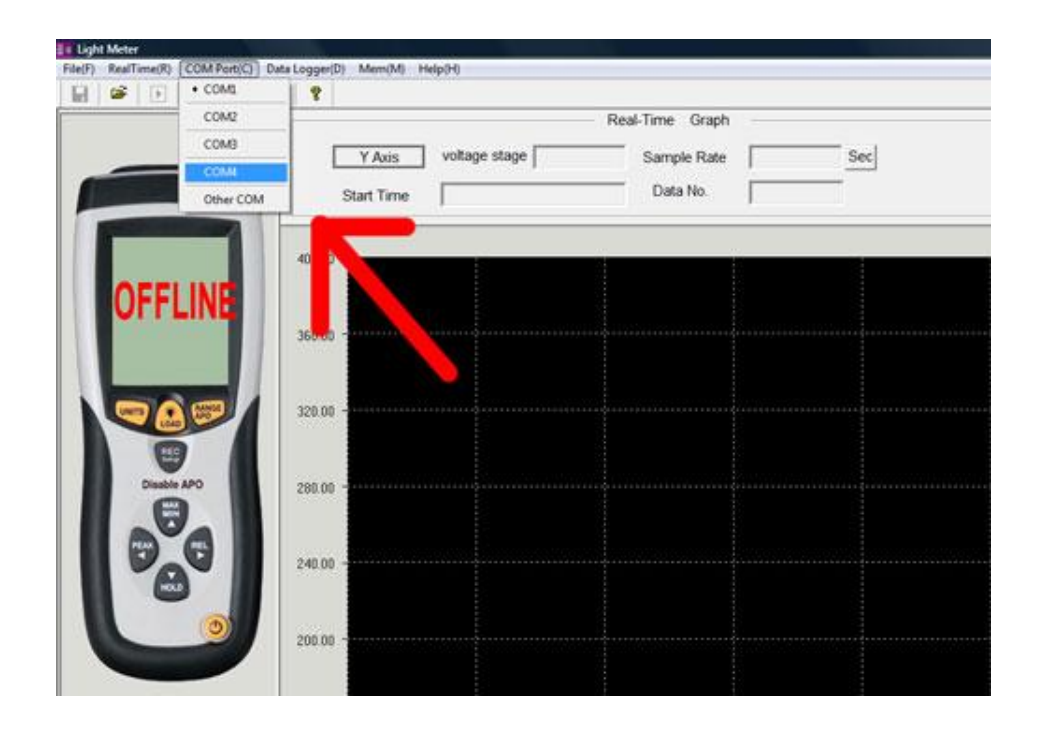

Hier können Sie die Echtzeitaufnahme unter Eingabe der Messrate (z.B. Messung jede sek.) einstellen.

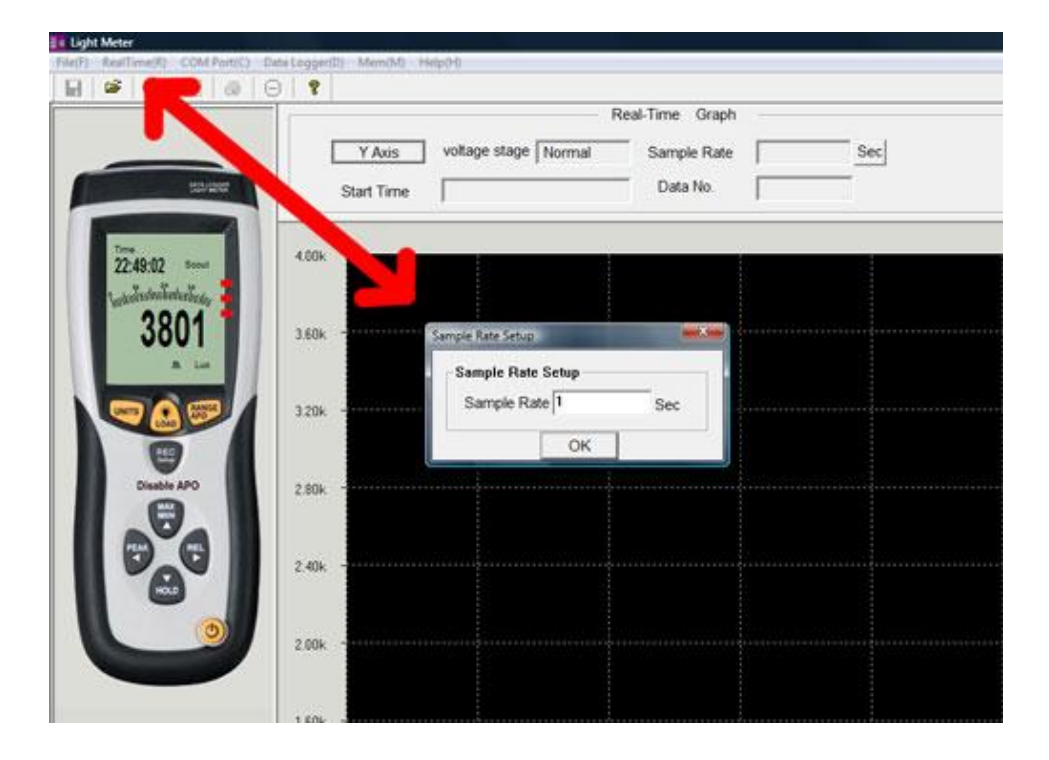

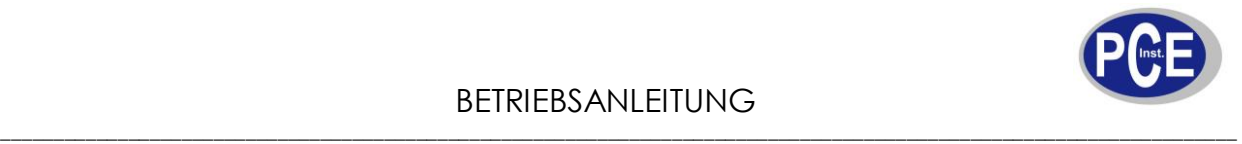

www.warensortiment.de

#### Auslesung des Datenloggers

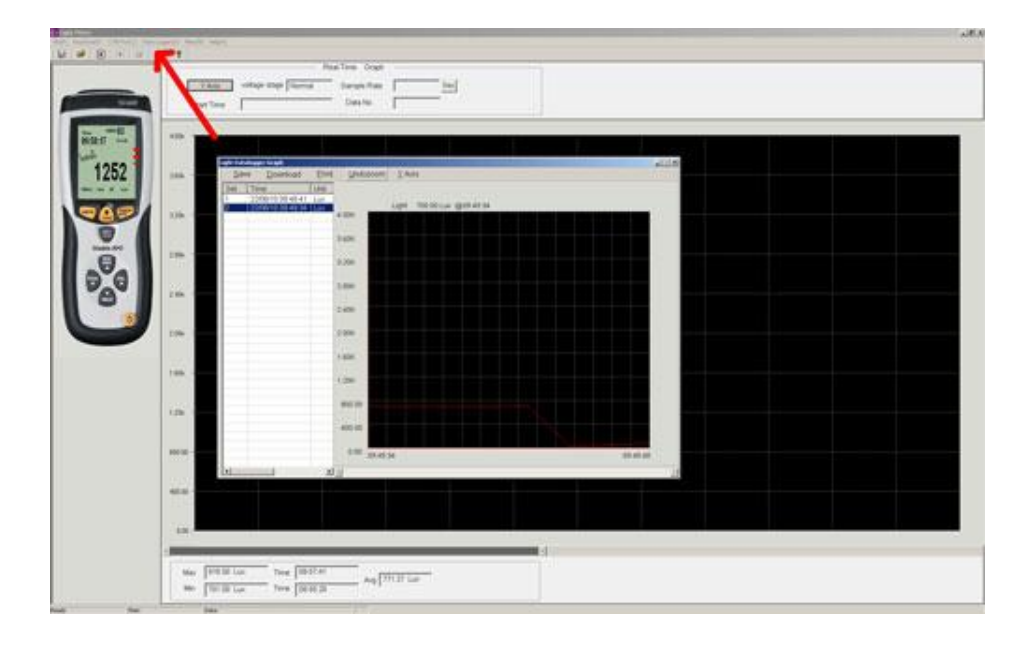

#### Auslesung der einzelnen Messwerte

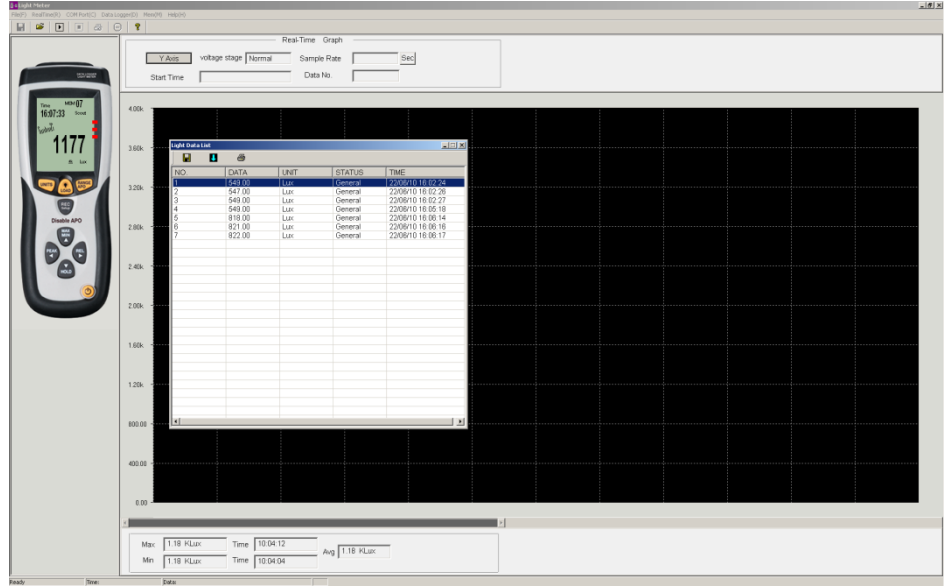

#### Für Rückfragen, sprechen Sie uns bitte an: PCE Deutschland GmbH

Eine Übersicht unserer Messtechnik finden Sie hier: <http://www.warensortiment.de/messtechnik.htm> Eine Übersicht unserer Messgeräte finden Sie hier: <http://www.warensortiment.de/messtechnik/messgeraete.htm> Eine Übersicht unserer Waagen finden Sie hier: <http://www.warensortiment.de/messtechnik/messgeraete/waagen.htm>

Zur Umsetzung der ElektroG (Rücknahme und Entsorgung von Elektro- und Elektronikaltgeräten) nehmen wir unsere Geräte zurück. Sie werden entweder bei uns wiederverwertet oder über ein Recyclingunternehmen nach gesetzlicher Vorgabe entsorgt.

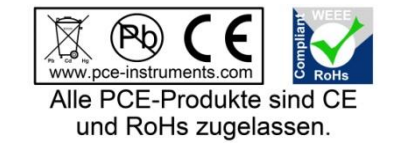

WEEE-Reg.-Nr. DE69278128